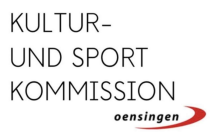

# Anleitung | Anlässe auf der Homepage erfassen

Das Anlassverzeichnis auf der Homepage der Gemeinde Oensingen gilt als zentraler Veranstaltungskalender von Oensingen. Daher sollen Anlässe unbedingt auf der Homepage erfasst werden.

### Richtlinien

- Alle relevanten Anlässe erfassen
- Möglichst frühzeitige Erfassung anstreben
- Auf die Erfassung von regelmässigen Einheiten (z. B. Trainings) wird aus Gründen der Übersichtlichkeit verzichtet

#### Vorteile des zentralen Veranstaltungskalenders

- Eine gemeinsame Übersicht über die Anlässe in Oensingen
- (Mögliche) Eindämmung von Terminüberschneidungen
- Überschaubarer Aufwand für Veranstaltende
- Erfasste Anlässe werden regelmässig im Anzeiger Thal-Gäu-Olten abgedruckt und in den Schaukästen der Gemeinde aufgehängt (Gratiswerbung)

## Zwei Varianten

Es gibt zwei Varianten, wie Anlässe angezeigt werden. Bei der ersten Variante wird der/die Organisator/in verlinkt (grün, siehe «Testverein»). Bei der zweiten Variante erfolgt keine Verlinkung (grau, siehe «KUSPOKO»).

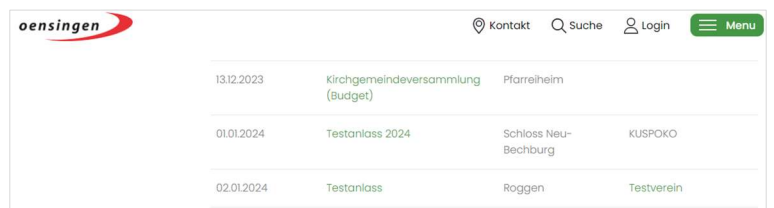

#### Inhalt

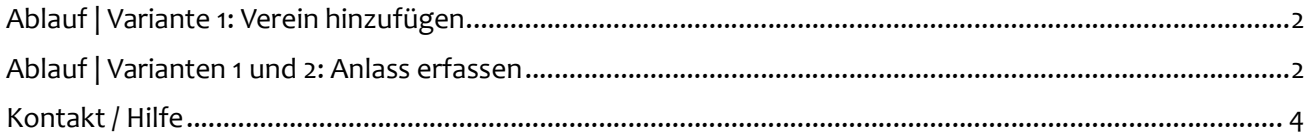

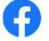

# Ablauf | Variante 1: Verein hinzufügen

• www.oensingen.ch öffnen → oben rechts auf «Login» → Login eingeben oder Benutzerkonto eröffnen

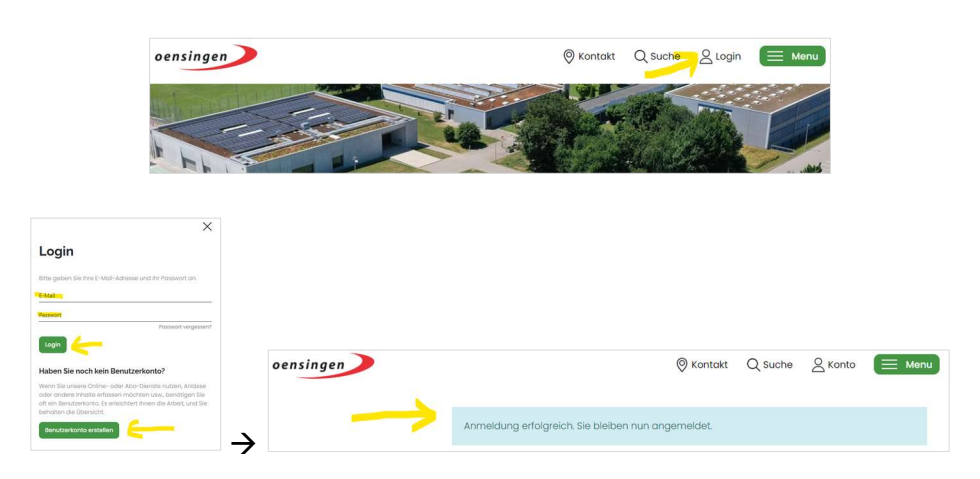

 Sofern der Verein neu ist oder noch nicht im Vereinsverzeichnis aufgeführt, muss dieser zuerst erfasst werden. Dazu runterscrollen  $\rightarrow$  «Verein hinzufügen»

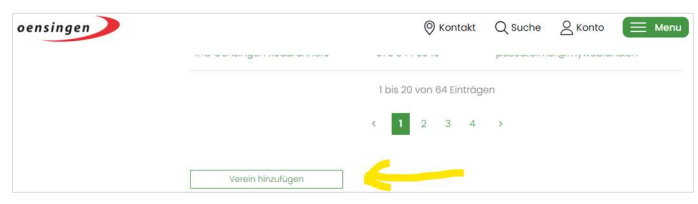

# Ablauf | Varianten 1 und 2: Anlass erfassen

• www.oensingen.ch öffnen  $\rightarrow$  runterscrollen bis zu «Anlässe»  $\rightarrow$  auf «Zu allen Anlässen» klicken

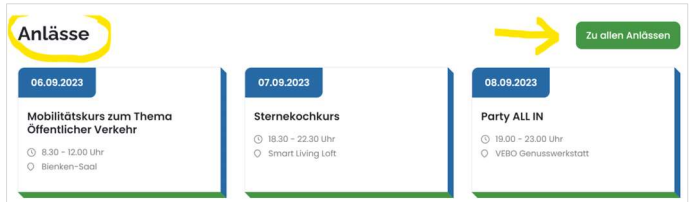

• Runterscrollen  $\rightarrow$  Auf «Anlass hinzufügen» klicken

![](_page_1_Picture_97.jpeg)

lo

![](_page_1_Picture_12.jpeg)

![](_page_2_Picture_0.jpeg)

Alle Angaben zum Anlass ausfüllen

![](_page_2_Picture_2.jpeg)

Wenn alle Angaben eingetragen wurden: Auf «Hinzufügen» klicken

![](_page_2_Picture_87.jpeg)

Nun erscheint diese Meldung:

![](_page_2_Picture_6.jpeg)

- Zum jetzigen Zeitpunkt ist der Anlass noch nicht auf der Homepage aufgeschaltet. Dieser wird zuerst von der Gemeindeverwaltung geprüft und freigegeben.
- Sobald der Anlass freigegeben wurde, erhält man eine Bestätigungsmail:

![](_page_2_Picture_88.jpeg)

lo

![](_page_2_Picture_11.jpeg)

![](_page_3_Picture_0.jpeg)

Der Anlass ist jetzt auf der Homepage aufgeführt:

![](_page_3_Picture_2.jpeg)

# Kontakt / Hilfe

Bei Fragen zur Erfassung von Anlässen hilft Madeleine Gabi, Stabsstelle der Gemeindeverwaltung Oensingen, gerne weiter unter m.gabi@oensingen.ch oder 062 388 05 04.

7. September 2023, Mirjam Gabi

![](_page_3_Picture_8.jpeg)